Документ подписан простой электронной подписью Информация о владельце: ФИО: Гнатюк Максим Александрович Должность: Первый проректор Дата подписания: 11.07.2022 09:51:21 Уникальный программный ключ: 8873f497f100e798ae8c92c0d38e105c818d5410

## **ФОНД ОЦЕНОЧНЫХ СРЕДСТВ**

# **ПО УЧЕБНОЙ ДИСЦИПЛИНЕ**

### **ЕН. 02 Информатика**

для специальности

### **27.02.03 Автоматика и телемеханика на транспорте (железнодорожном транспорте)**

**Год начала подготовки - 2018**

**Самара 2020**

Согласовано:

Заместитель директора по учебной работе фу 11.А. Дюпина

Фонд оценочных средств одобрен цикловой комиссией математических  $\boldsymbol{M}$ естественнонаучных дисциплин

Председатель цикловой комиссии Месед Л.В.Хвалева

Фонд оценочных средств разработал преподаватель  $\widehat{\sqrt{\alpha_0\alpha_2}}$  В.Н.Галочкина

# **Содержание**

1.Пояснительная записка

2.Знания, умения по окончанию изучения дисциплины

3.Тестовые задания

**Пояснительная записка**

Фонд оценочных средств (ФОС) предназначены для контроля и оценки образовательных достижений обучающихся, освоивших программу учебной дисциплины «Информатика».

ФОС включают в себя контрольные материалы для проведения рубежного контроля в форме дифференцированного зачета.

В результате освоения учебной дисциплины ЕН.02 «Информатика» обучающийся должен обладать предусмотренными ФГОС СПО следующим умениями, знаниями, которые формируют общие и профессиональные компетенции.

ОК 02. Осуществлять поиск, анализ и интерпретацию информации, необходимой для выполнения задач

ОК 09. Использовать информационные технологии в профессиональной деятельности;

Предназначение

Тест предназначен для студентов 2 курса.

Вопросы подобраны таким образом, чтобы можно было проверить подготовку студентов по усвоению соответствующих профессиональных компетенций изученной дисциплины**.**

#### Структура тестового задания

Предлагается вариант (пакет) тестовых заданий по оценке качества подготовки студентов. Пакет содержит проверочные тесты, с помощью которых преподаватель может проверить качество усвоения пройденного материала:

часть 1 – 20 заданий с выбором ответа (задания закрытого типа)

часть 2 – 3 задания с кратким ответом (задания закрытого типа)

часть 3 – 2 задания с развернутым ответом (задания открытого типа)

#### Расшифровка каждой части

В 1 части к каждому вопросу прилагается 4 варианта ответов, из которых следует выбрать один правильный. Верное выполнение задания, т.е. заданий с выбором одного ответа, оценивается одним баллом. Задание с выбором ответа считается выполненным, если студентом указан правильный ответ. Во всех остальных случаях (выбран другой ответ; выбрано два ответа или более, среди которых может быть и правильный; ответ на вопрос отсутствует) считается невыполненным. Студент получает 0 баллов.

Во 2 части студентам надо дать ответ самостоятельно кратким изложением. Правильный ответ оценивается в 2 балла. При этом правильный неполный ответ оценивается в 1 балл, в случае неправильного ответа или при его отсутствии ставится 0 баллов.

Задания на соответствие оцениваются в 2 балла. Если все соответствия выставлены правильно студент получает 2 балла, если правильно выставлено 2 соответствия из трех, то выставляется 1 балл, во всех остальных случаях 0 баллов.

В 3 части студентам нужно дать развернутый ответ, предусматривает проверку усвоения всего комплекса видов профессиональной деятельности, ответ оценивается в 5 баллов.

Баллы

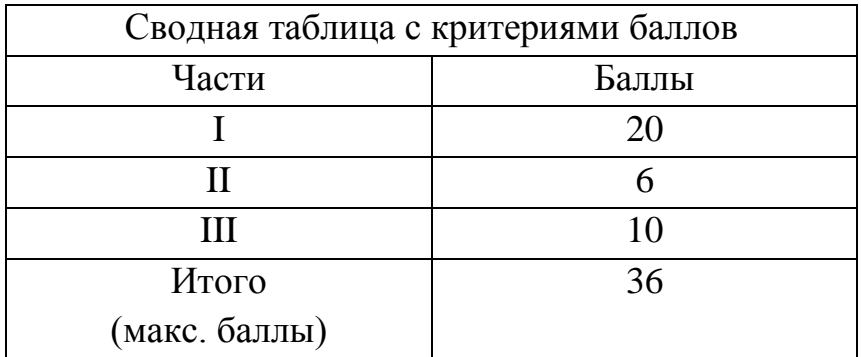

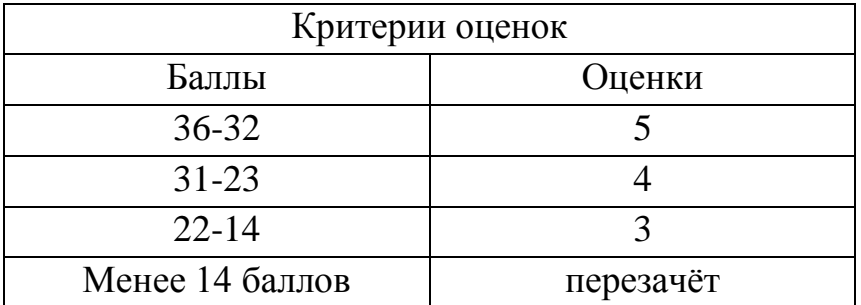

Время выполнения тестовых заданий: 45 минут астрономического времени.

В результате освоения дисциплины обучающийся должен уметь:

- использовать изученные прикладные программные средства.

В результате освоения дисциплины обучающийся должен

знать:

-основные понятия автоматизированной обработки информации;

-общий состав и структуру персональных электронно-вычислительных машин (ЭВМ) и вычислительных систем;

-базовые системные программные продукты и пакеты прикладных программ

#### Тестовые залания

### Вариант 1

### Часть 1

1. Архиватор – это специальная программа, ...

- 1) позволяющая работать с архивными файлами, то есть запаковывать (сжимать) исходные файлы в архив и распаковывать (восстанавливать) их из архивов
- 2) которая предназначена для обнаружения, уничтожения и защиты от компьютерных вирусов
- 3) которая служит для создания, изменения и печати различных таблиц
- 4) которая включает в себя различную правовую информацию и специальные средства ее обработки (поиск, экспорт в другие программы и  $\text{dip.}$ )
- 2. По особенностям алгоритма выделяют вирусы...
	- 1) троянские
	- 2) сетевые
	- 3) опасные
	- 4) загрузочные
	- 3. Провайдер предоставляет ...
		- 1) подключение к сети Интернет
		- 2) возможность работы с прикладными программами
- 3) услугу установки операционной системы
- 4) возможность изменения тарифа сотовой связи
- 4. Для объединения двух локальных сетей используются устройства ...
- $1)$ **MOCT**
- $(2)$ маршрутизатор
- $3)$ витая пара
- $4)$ сетевой фильтр
- 5. Информация, получаемая человеком при осязании, называется ...
- тактильной 1)
- $(2)$ аулиальной
- $3)$ визуальной
- обонятельной  $4)$

6. Информационный процесс, позволяющий накапливать информацию для многократного использования, называется ...

- 1) хранением
- $(2)$ архивированием
- $3)$ удалением
- $4)$ использованием
- 7. Выберите равные между собой значения объемов информации.
- 1 Гбайт  $1)$
- $(2)$ 1048576 Кбайт
- 12582912 байт  $(3)$
- 1500 Мбайт  $4)$
- 8. Качество кодирования изображения определяется ...
- $1)$ разрешением изображения
- $(2)$ формой представления числа
- $3)$ размером полей страницы
- количеством звуковых каналов  $4)$
- 9. В папке могут располагаться ...
- 1) файлы, папки и ярлыки
- 2) копии ярлыков
- 3) копии дисков
- 3) сведения о пользователе

10. Отменить любое неверное действие в текстовом процессоре можно кнопкой

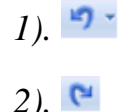

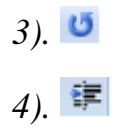

11. В состав системного блока обязательно входят …

- *1)* материнская плата
- *2)* Принтер
- *3)* Модем
- *4)* Трекбол

12. Линейчатая диаграмма – это диаграмма, в которой отдельные значения представлены:

- 1) в виде круга, разбитого на сектора
- 2) точками в декартовой системе координат
- 3) полосами различной длины, расположенными горизонтально вдоль оси Х
- 4) в виде областей, закрашенных разными цветами

13. В диапазоне ячеек **Z50:AE55** находятся числовые значения. Выберите формулу, позволяющую вычислить среднее значение по этому диапазону, при условии, что функцию СРЗНАЧ использовать нельзя.

1) =СУММ(Z50:AE55)/(Z50:AE55)

- $2) = (Z50:AE55)/CYMM(Z50:AE55)$
- $3) = CVMM(Z50; AE55)/36$
- $(4) = CVMM(Z50; AE55)/25$

14. Какая из систем обработки презентаций относится к слайдовым презентациям?

- 1) Adobe Flash
- 2) PowerPoint
- 3) Microsoft Movie Maker
- 4) Virtual Tour Builder

### **Часть 2**

1. Установите соответствие между количеством битов, используемых для кодирования цвета, и количеством цветов, которые может принимать каждая точка графического изображения. В ответе укажите пары чисел.

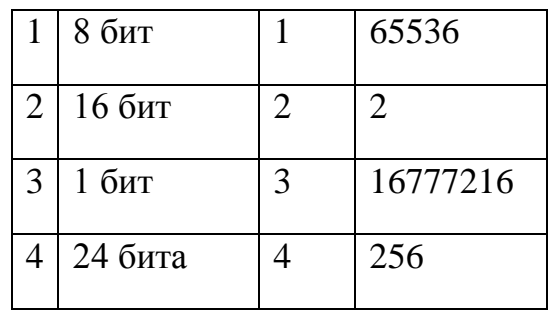

2. Установите соответствие между объектами текстового процессора и их названиями.

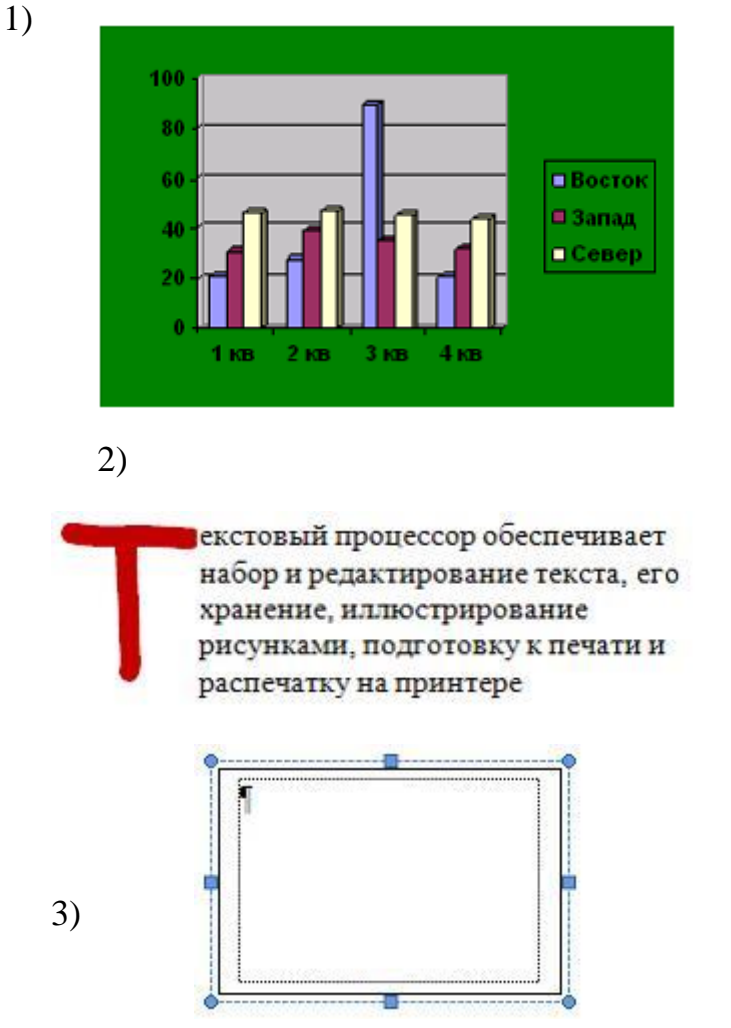

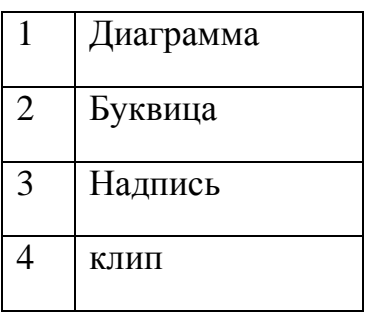

3. Установите соответствие между клавишами и выполняемыми операциями в таблицах текстового процессора.

 $1$ . Tab

 $2.S$ hift+Tab

- $3$  Ctrl+Tab
- 1) переход в таблице к следующей ячейке
- 2) переход в таблице к предыдущей ячейке
- 3) установка в ячейке «красной» строки
- 4) переход к последней ячейке в строке

4. Установите соответствие между специальными терминами, применяемыми при построении диаграмм, и их определениями.

- 1. Диаграмма
- 2. Ряд данных
- 3. Легенла
- 1) графическое представление данных рабочего листа
- 2) последовательность числовых или текстовых значений
- 3) расшифровка обозначений рядов данных на диаграмме
- 4) название диаграммы

5. Установите соответствие между видом системного программного обеспечения и его назначением.

- 1. Операционная система
- 2. Файловый менеджер
- 3. Драйвер

1) обеспечивает целостное функционирование всех устройств ПК

- 2) позволяет выполнять действия с файловой структурой ПК
- 3) управляет работой внешнего устройства

4) приспосабливает другие программы для работы с кириллическими шрифтами

6. На рисунке представлена исходная таблица базы данных, к которой применили фильтр.

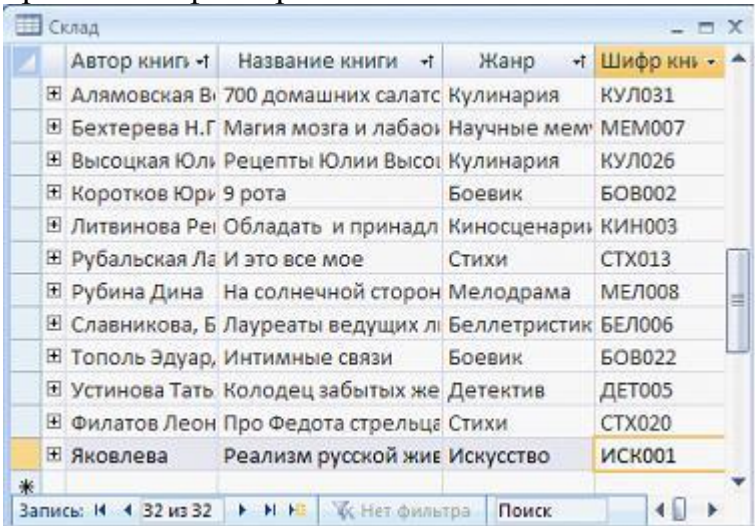

По какому полю выполнен фильтр, если отфильтрованная таблица выглядит так:

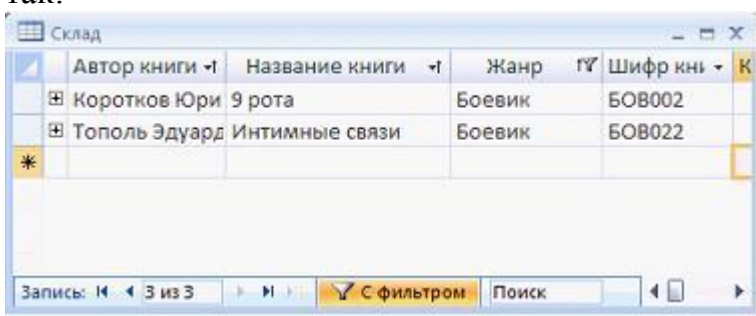

- 
- 1) Жанр<br>2) Назваі 2) Название книги
- 
- 3) Автор книги<br>4) Шифр книги 4) Шифр книги
- 7. Установите соответствие между диалоговыми окнами и их названиями

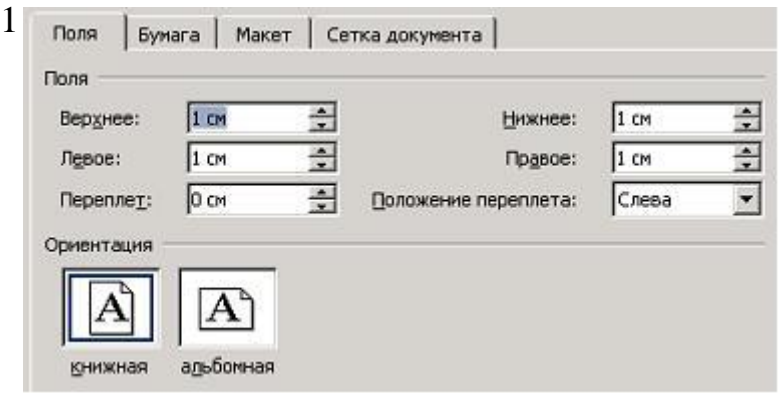

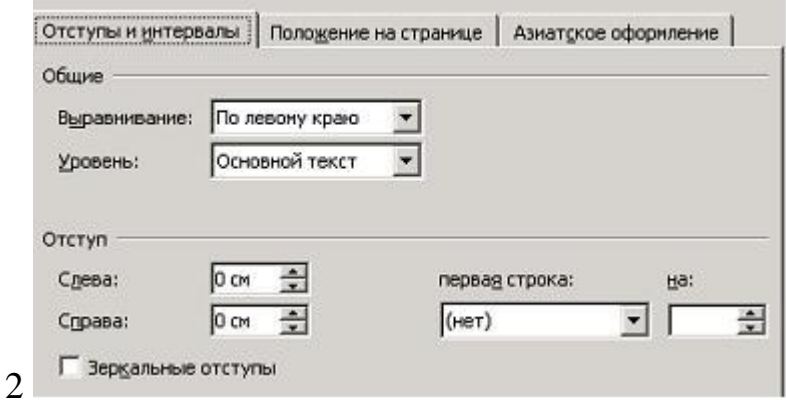

Шрифт: Начертание: Размер: Times New Roman Обычный  $\sqrt{13}$ Sylfaen Обычный s<br>|a  $\overline{\phantom{a}}$  $\left| \cdot \right|$ Symbol Курсив Полужирный 10 Tahoma  $\frac{11}{12}$ Tempus Sans ITC Полужирный Курсив  $\blacktriangledown$ Цвет текста: Подчеркивание: Цвет подчеркивания: Авто  $\overline{\bullet}$  (HeT)  $\blacktriangledown$ Г Asto iw. Видоизменение Г зачеркнутый Г с тенью Г налые прописные Г двойное зачеркивание Г контур Г все прописные Г надстрочный Г приподнатый Г скрытый Г подстрочный Г утопленный Образец **Times New Roman**  $\overline{3}$ 

- Параметры страницы  $1)$
- $2)$ Абзац
- $3)$ Шрифт
- $4)$ Границы и заливка

8. Установите соответствие между основными понятиями базы данных и их определениями.

- $1.$  Поле
- 2. Запись
- 3. Ключевое поле
- 4. База данных

1) столбец таблицы базы данных, содержащий значения определенного свойства

2) строка таблицы, содержащая набор значений определенного свойства, размещенный в полях базы данных

3) поле, значение которого однозначно определяет каждую запись в таблице базы ланных

4) организованная структура, предназначенная для хранения информации и её оперативного поиска по заданному критерию

5) комплекс программных средств, предназначенных для создания структуры базы, наполнения её содержимым, редактирования содержимого и визуализации информации

9. Установите соответствие между кнопками окна табличного процессора и выполняемыми командами.

- $1 \frac{A}{R}$
- $2.$   $\frac{81}{4}$
- $\mathbb{Y}$   $\equiv$  $\overline{3}$ .
- Σ  $\overline{4}$ .

1) сортировка выделенного диапазона так, чтобы наименьшие значения оказались вверху столбца

2) сортировка выделенного диапазона так, чтобы наибольшие значения оказались вверху столбца

3) разрешение фильтрации выделенных ячеек

4) вывод суммы выделенных ячеек непосредственно после этих ячеек

10. Установите соответствие между номерами и элементами окна табличного процессора, на которые они указывают.

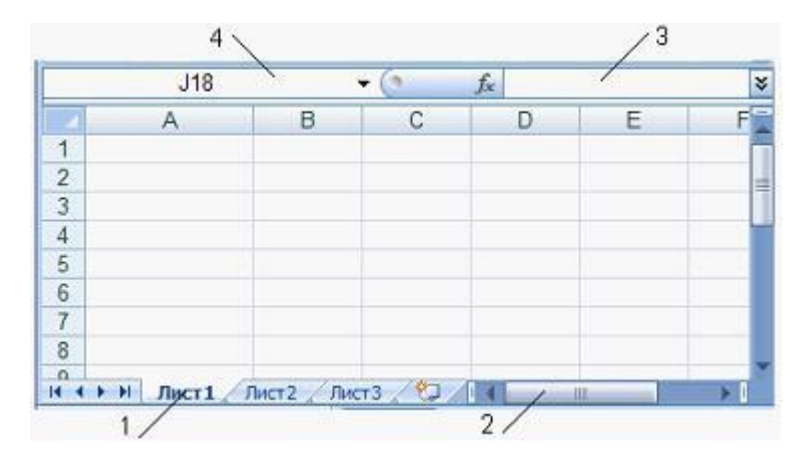

- *1).* Ярлык листа
- *2).* Полоса прокрутки
- *3).* Строка формул
- *4).* поле Имя

10. На рисунке представлена исходная таблица. Установите соответствие между операциями, произведенными над ней, и полученными в результате таблицами

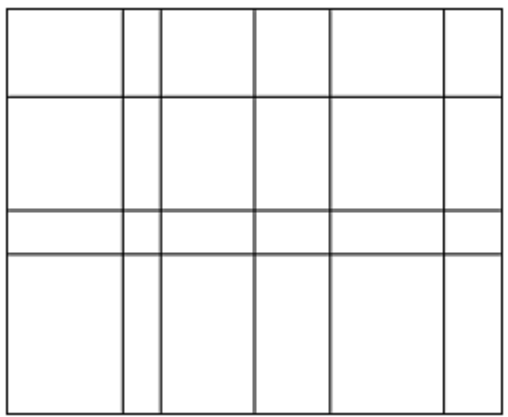

.

- $2.$
- $3. \quad \blacksquare$
- 4.  $\mathbb{H}$
- 

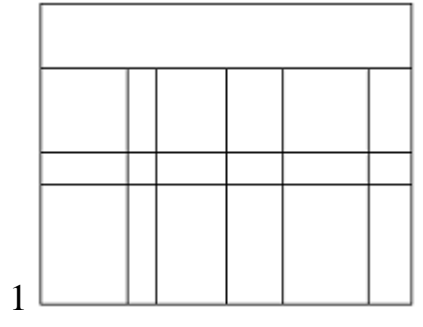

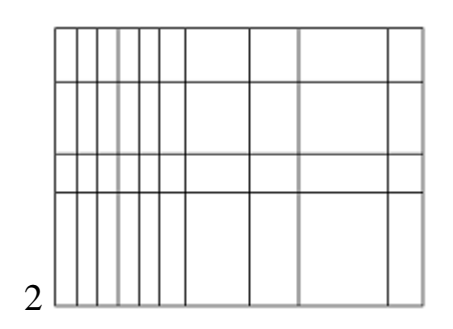

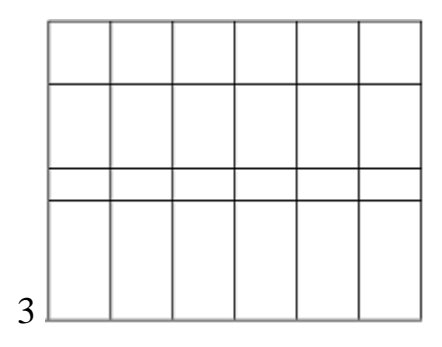

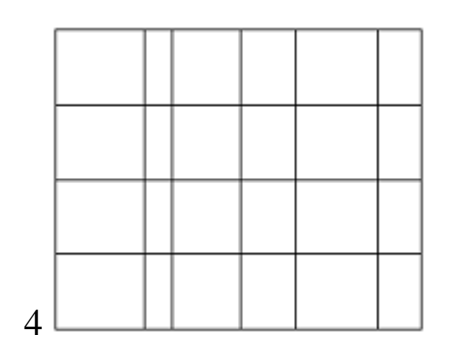

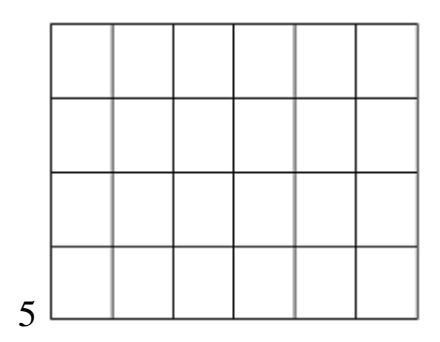

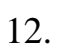

# **Часть 3**

1. Результатом вычислений в ячейке D10 табличного процессора будет число ...

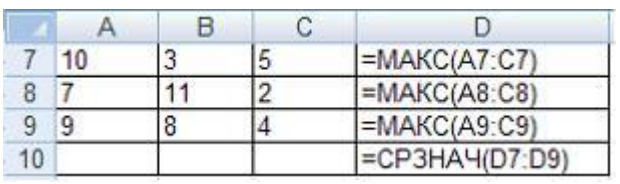

Ответ\_\_\_\_\_\_\_\_\_\_\_\_\_\_\_\_

2. Из ячейки D1 в ячейки D2 и D3 табличного процессора скопировали формулу. Результатом вычислений в ячейке D4 будет число ...

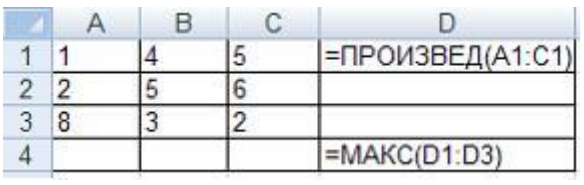

### **Вариант 2**

#### **Часть 1**

1. Простейший текстовый редактор Блокнот позволяет …

- *1).* редактировать текст
- *2).* использовать Буфер обмена
- *3).* вставлять фотографии
- *4).* добавлять математические формулы
- 2. В папке могут располагаться …
	- *1).* файлы, папки и ярлыки
	- *2).* копии ярлыков
	- *3).* копии дисков
	- *4).* сведения о пользователе
- 3. К системам обработки текстов относятся …
	- *1)* Microsoft Word
	- *2)* Лексикон
	- *3)* Microsoft Excel
	- *4)* Lotus

## **Часть 2**

3. На рисунке представлена исходная таблица базы данных, к которой применили фильтр.

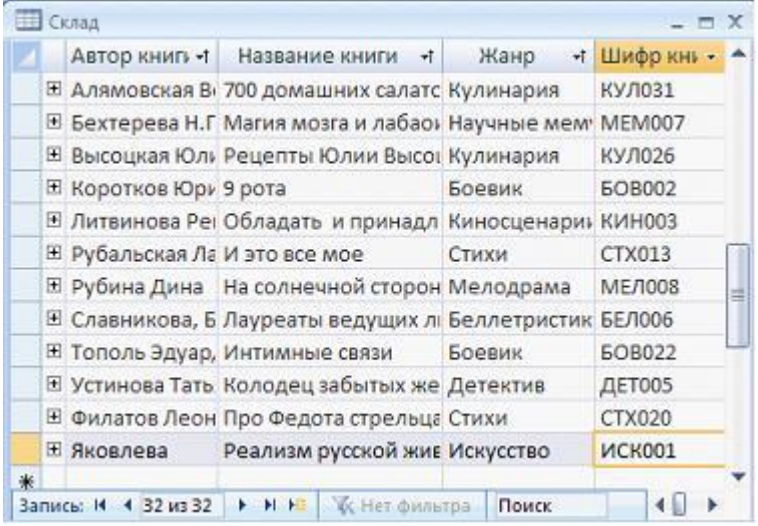

По какому полю выполнен фильтр, если отфильтрованная таблица выглядит так:

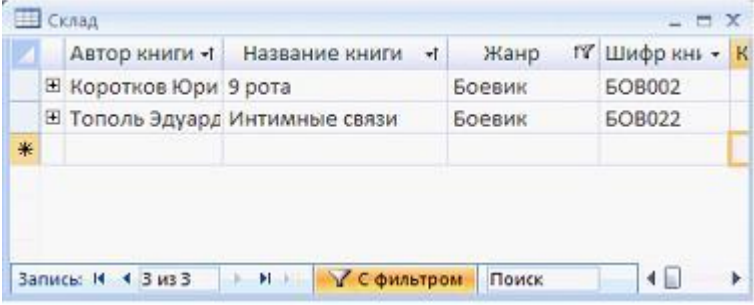

- *1).* Жанр
- *2).* Название книги
- *3).* Автор книги
- *4).* Шифр книги

Установите соответствие между номерами и обозначенными этими номерами объектами электронной презентации

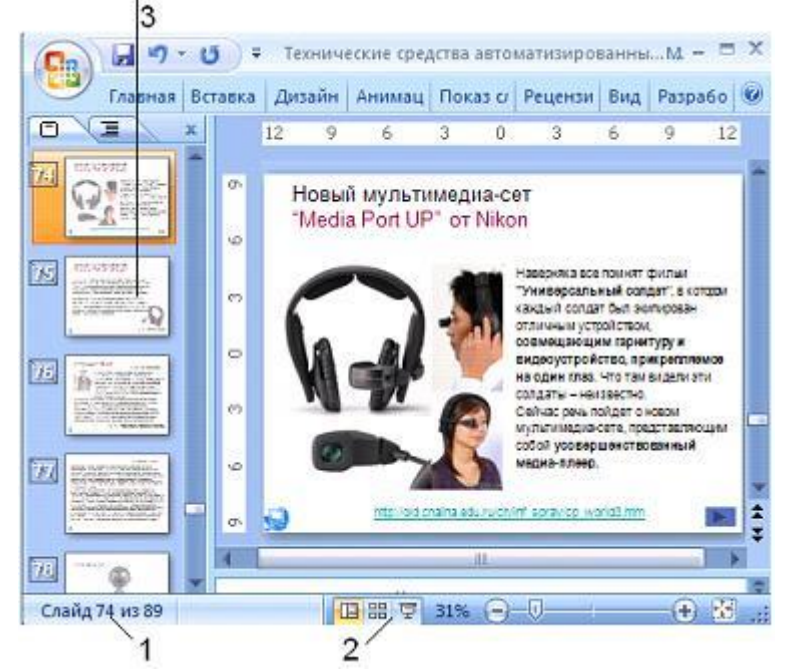

- *1).* Номер текущего слайда
- *2).* Режимы просмотра
- *3).* Область отображения созданных слайдов
- *4).* Строка состояния

Установите соответствие между фрагментами документа текстового процессора и форматируемыми параметрами этих фрагментов.

- 1. Символ
- 2. Абзац
- 3. Страница
	- *1).* Гарнитура (вид шрифта), кегль (размер шрифта), цвет
	- *2).* Выравнивание, отступы слева и справа, отступ первой строки, интервал перед, интервал после, междустрочный интервал
	- *3).* Поля, размер бумаги, ориентация, источник бумаги
	- *4).* Поиск, замена, выделение

Установите соответствие между типами данных и их назначениями.

- 1.Текстовый
- 2. Счетчик
- 3. Поле МЕМО
- 4. Поле объекта OLE
- *1).* тип данных для хранения обычного неформатированного текста ограниченного размера (до 255 символов)
- *2).* специальный тип данных для хранения больших объемов текста (до 65535 символов)
- *3).* специальный тип данных для хранения внедренных объектов (картинок, диаграмм, фотографий и т.п.)
- *4).* тип данных для хранения календарных дат и текущего времени

Установите соответствие между вкладками диалогового окна **Формат ячеек** и их названиями.

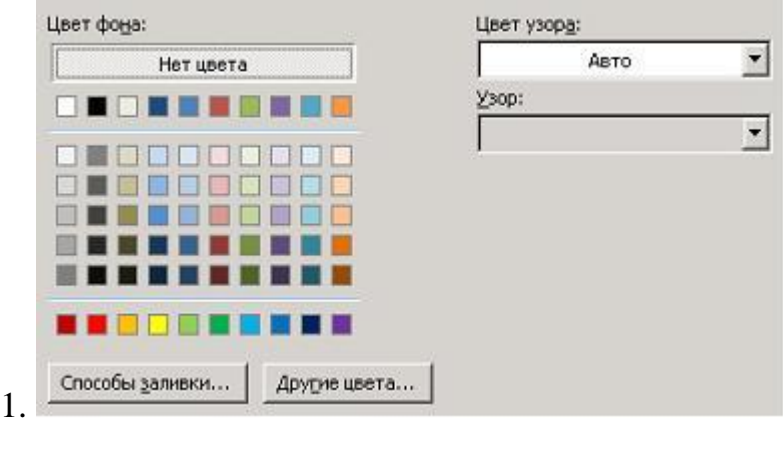

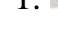

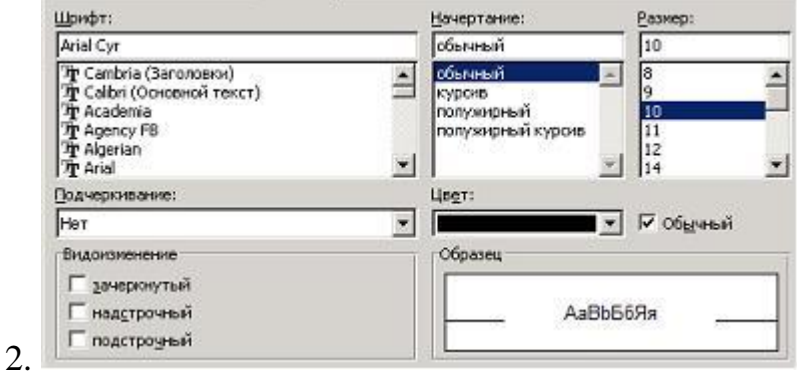

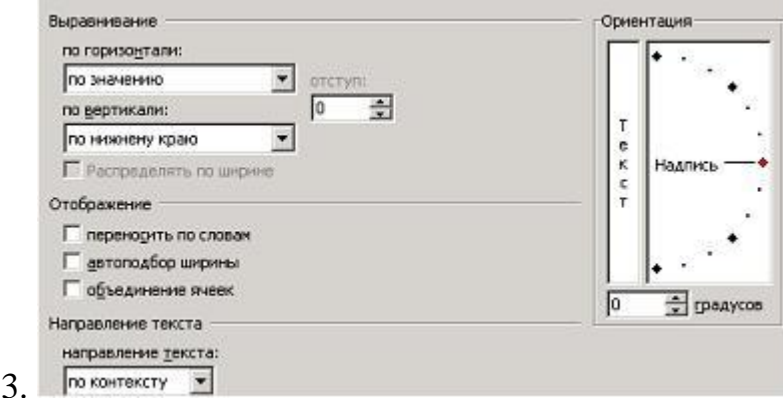

*1).* Заливка

- *2).* Шрифт
- *3).* Выравнивание
- *4).* Число

Приведите в соответствие номера и обозначенные этими номерами знаки табуляции.

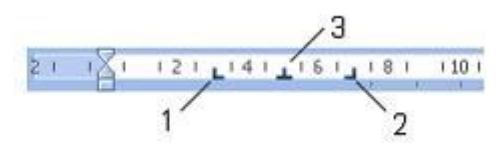

- *1).* Значок задает начальную позицию текста таким образом, чтобы при вводе текста он сдвигался вправо
- *2).* Значок задает правую (конечную) позицию текста так, что при вводе текста он будет сдвигаться влево
- *3).* Значок задает позицию в середине текста таким образом, чтобы при вводе текста он центрировался относительно этой точки
- *4).* Значок задает позицию выравнивания чисел относительно десятичного разделителя

Установите соответствие между представленными на рисунках объектами СУБД и их назначениями.

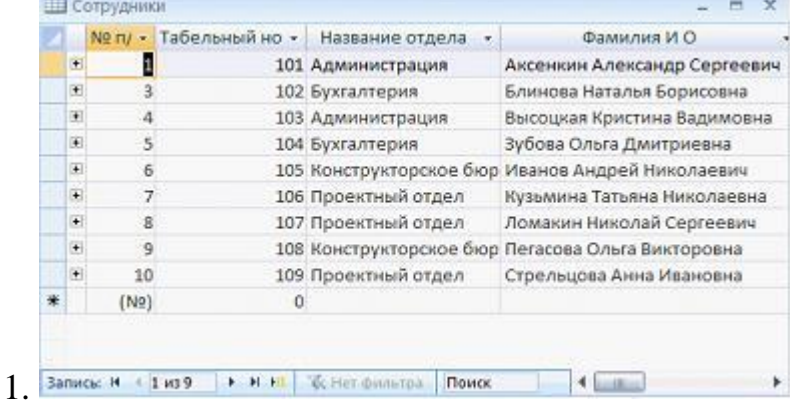

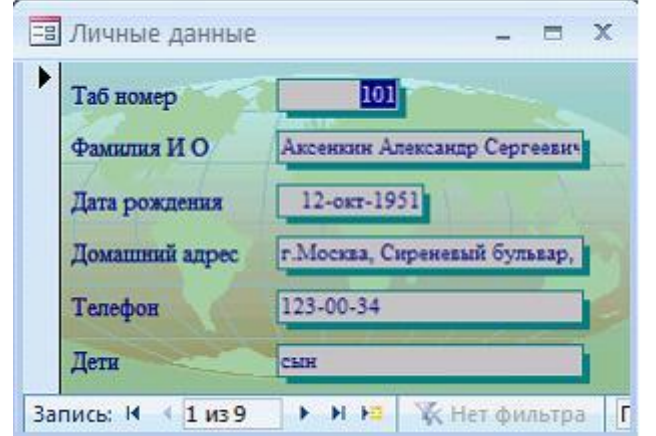

2.

# Читатели библиотеки

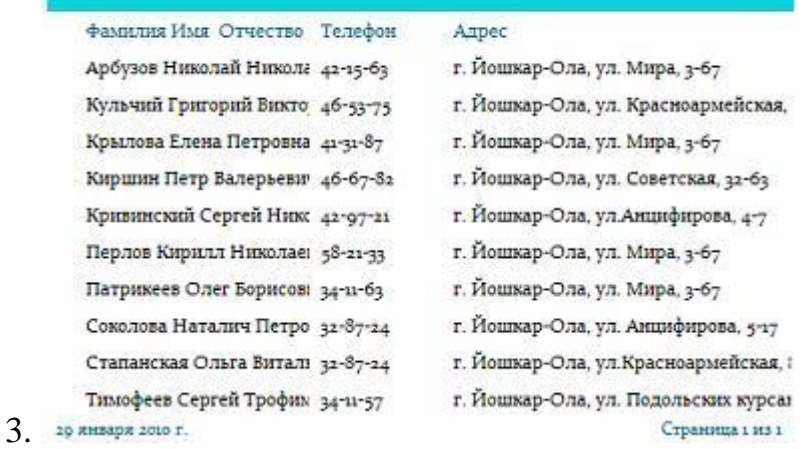

- *1).* являются основными объектами любой базы данных
- *2).* позволяют отображать данные, содержащиеся в таблицах и запросах, в более удобном для восприятия виде
- *3).* обеспечивают вывод на экран или бумажный носитель информации из базы данных в наиболее удобном для восприятия и работы виде
- *4).* позволяют отобрать записи, которые удовлетворяют заданным условиям

Для переименования объекта необходимо …

- *1).* выделить объект (папку или файл)
- *2).* выбрать команду контекстного меню Переименовать
- *3).* напечатать новое имя объекта
- *4).* нажать Enter

Установите соответствие между видом системного программного обеспечения и его назначением.

- 1. Операционная система
- 2. Файловый менеджер
- 3. Драйвер
	- 1). обеспечивает целостное функционирование всех устройств ПК
	- 2). позволяет выполнять действия с файловой структурой ПК
	- 3). управляет работой внешнего устройства
	- 4). приспосабливает другие программы для работы с кириллическими шрифтами
	- $1$ ).

На схеме представлена иерархическая структура диска С:

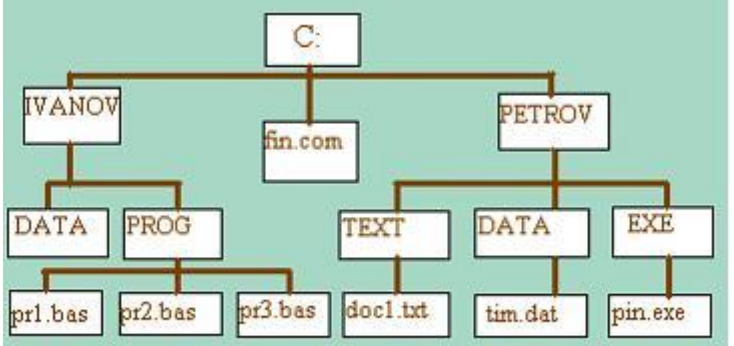

Путь к файлу pr2.bas имеет вид ...

- 1). C:\IVANOV\PROG\pr2.bas
- 2).  $C:\pr2.bas$
- $3)$ . pr2.bas
- 4). IVANOV\PROG\pr2.bas

В интегрированный пакет Microsoft Office входят ...

- 1). PowerPoint
- 2). FrontPage
- 3). Internet Explorer
- 4). WinRaR

Поисковыми системами в сети Интернет являются ...

1). специальные web-узлы, предназначенные для поиска информации

- *2).* сайты Министерства внутренних дел
- *3).* информационные ресурсы сети, связанные с базами данных организаций
- *4).* Интернет-магазины

Автоматизированная система для руководителя характеризуется обязательным использованием …

- *1).* оперативной связи с подчиненными (внешними источниками информации)
- *2).* автоматических механизмов
- *3).* операционной системы Linux
- *4).* глобальной компьютерной сети

Справочно-правовые системы должны удовлетворять требованиям …

- *1).* полнота базы данных
- *2).* возможности разбиения массива правовой информации на отдельные базы
- *3).* возможности использования прикладных программ
- *4).* возможности установки на любой работающий компьютер

Информационные системы, в которых значительная часть рутинных операций осуществляется с помощью технических средств при минимальном вмешательстве человека, называются …

- *1).* Автоматизированными
- *2).* Автоматическими
- *3).* Интегрированными
- *4).* Неавтоматическими

Установите соответствие между диалоговыми окнами и их названиями.

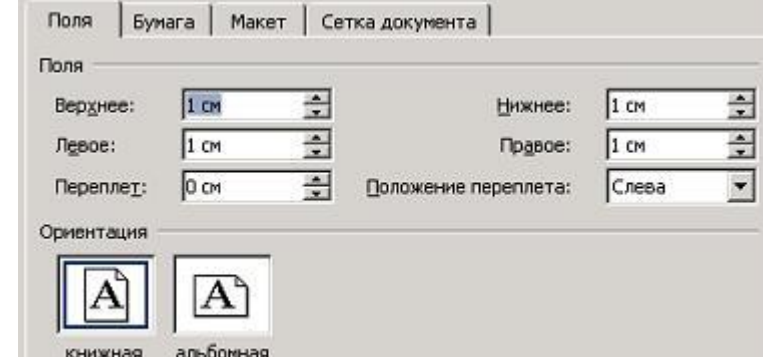

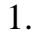

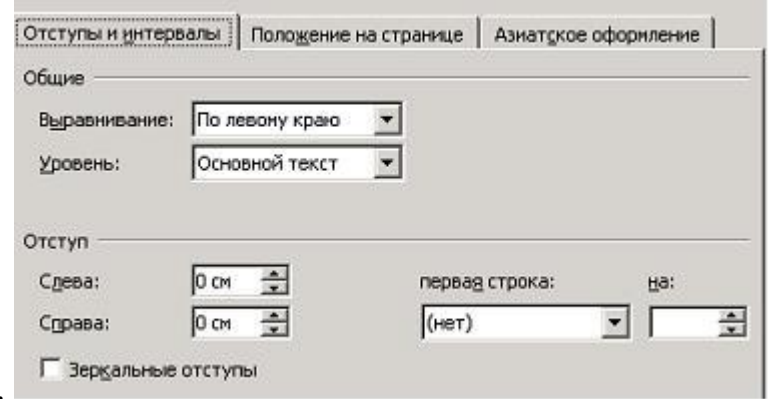

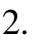

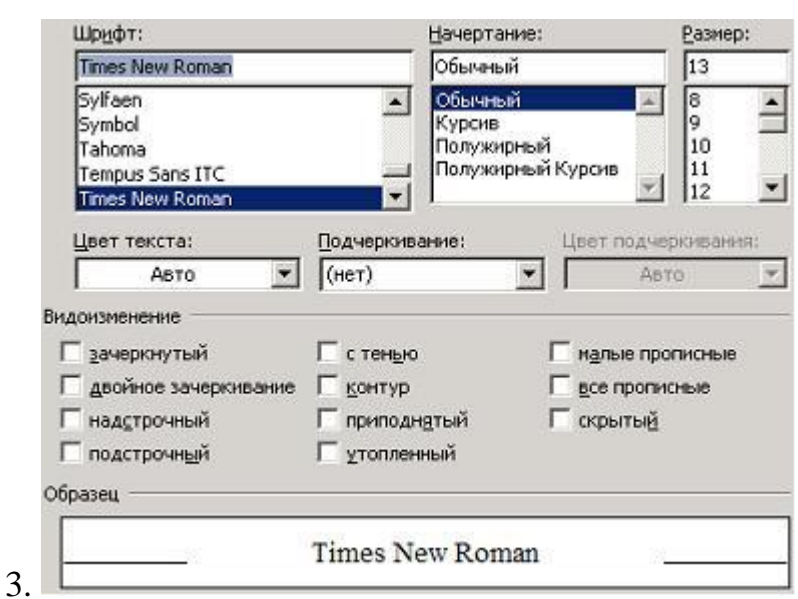

- *1).* Параметры страницы
- *2).* Абзац
- *3).* Шрифт
- *4).* Границы и заливка

Установите соответствие между таблицами и командами, использованными для их форматирования в табличном процессоре.

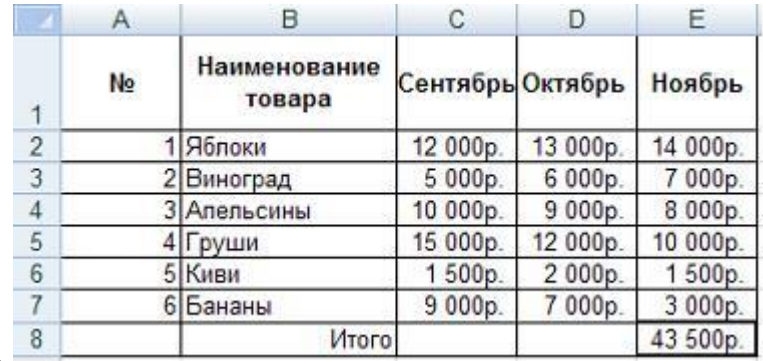

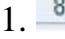

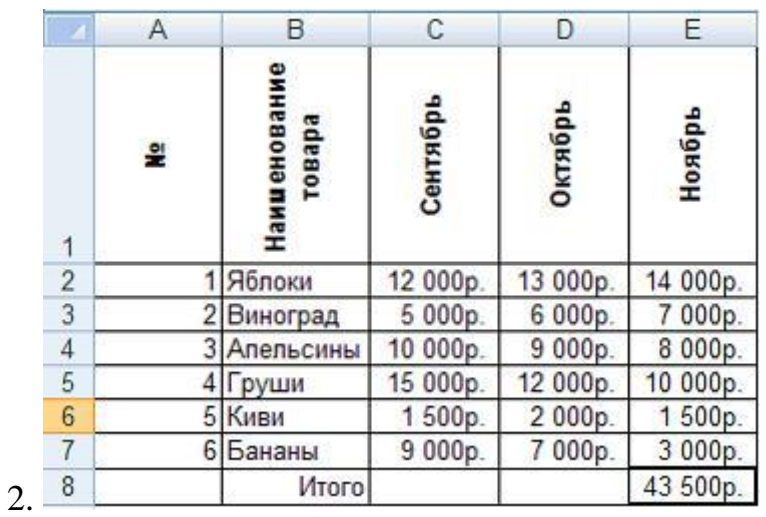

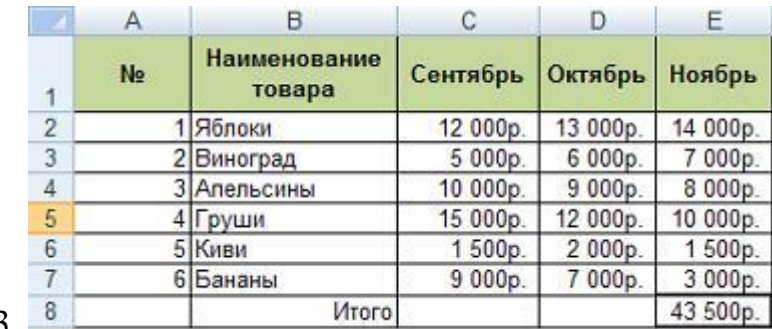

- 3.
- *1).* переносить по словам
- *2).* Ориентация
- *3).* Заливка
- *4).* объединение ячеек

Для перемещения выделенного фрагмента текста в документе текстового процессора через буфер обмена можно воспользоваться кнопками ...

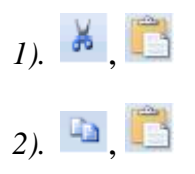

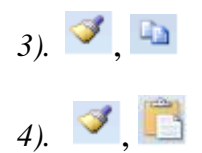

Установите соответствие между основными понятиями базы данных и их определениями.

- $1$   $\overline{\text{Попе}}$
- 2. Запись
- 3. Ключевое поле
- 4. База ланных
	- 1). столбец таблицы базы данных, содержащий значения определенного свойства
	- 2). строка таблицы, содержащая набор значений определенного свойства, размещенный в полях базы данных
	- 3). поле, значение которого однозначно определяет каждую запись в таблине базы ланных
	- 4). организованная структура, предназначенная для хранения информации и её оперативного поиска по заданному критерию
	- 5). комплекс программных средств, предназначенных для создания структуры базы, наполнения её содержимым, редактирования содержимого и визуализации информации

Установите соответствие между кнопками окна табличного процессора и выполняемыми командами.

- $1 \quad \frac{A}{B}$
- $2 \frac{81}{4}$
- $3.$   $\sqrt{2}$
- $4 \nightharpoonup$
- 1). сортировка выделенного диапазона так, чтобы наименьшие значения оказались вверху столбца
- 2). сортировка выделенного диапазона так, чтобы наибольшие значения оказались вверху столбца
- 3). разрешение фильтрации выделенных ячеек
- 4). вывод суммы выделенных ячеек непосредственно после этих ячеек
- 5). Распространение узора на одну или несколько соседних ячеек